# Een AS5350/AS5400 configureren voor inkomende asynchrone en ISDN-oproepen Ī

# Inhoud

[Inleiding](#page-0-0) [Voorwaarden](#page-0-1) [Vereisten](#page-0-2) [Gebruikte componenten](#page-0-3) [Verwante producten](#page-1-0) **[Conventies](#page-1-1)** [Achtergrondinformatie](#page-1-2) [Configureren](#page-1-3) **[Configuraties](#page-2-0)** [Interessant verkeer en inactiviteitstimer definiëren](#page-5-0) [Verifiëren](#page-6-0) [Problemen oplossen](#page-7-0) [Opdrachten voor troubleshooting](#page-7-1) [Voorbeeld van output van foutopsporing](#page-8-0) [Bronnen voor probleemoplossing](#page-12-0) [Gerelateerde informatie](#page-12-1)

# <span id="page-0-0"></span>**Inleiding**

In veel omgevingen is het nodig om een toegangsserver te configureren om inkomende oproepen van zowel asynchrone als ISDN-gebruikers te accepteren. Deze gebruikers zouden naadloos met het netwerk kunnen verbinden alsof ze fysiek aanwezig zijn. Vandaar dat deze instelling veel wordt gebruikt om netwerkconnectiviteit te bieden aan gebruikers die reizen en thuiswerken, en ook aan SOHO-sites (Small Office-Home Office).

# <span id="page-0-1"></span>Voorwaarden

## <span id="page-0-2"></span>Vereisten

Er zijn geen specifieke vereisten van toepassing op dit document.

### <span id="page-0-3"></span>Gebruikte componenten

De informatie in dit document is gebaseerd op de volgende software- en hardware-versies:

• Cisco AS5400 met twee kiesfunctiekaarten (DFC's), die 216 Next-Port-modems en een 8 T1-

kaart bieden.

- Cisco IOS® softwarerelease 12.3, hoofdlijn.
- Eén actieve T1 PRI.
- Lokale verificatie, autorisatie en accounting (AAA). Als u een AAA Radius of Tacacs+ Server hebt, kunt u die server gebruiken om AAA voor de inkomende oproepen te verstrekken.

Deze configuratie is alleen beschikbaar voor een standaard analoge en ISDN-toets. Daarom is elke Cisco IOS-softwareversie die wordt ondersteund op de AS5350 en AS5400 voldoende. Als u extra functies wilt uitvoeren, raadpleegt u het [Software Adviseur Tool](http://tools.cisco.com/Support/Fusion/FusionHome.do) ([alleen geregistreerde](http://tools.cisco.com/RPF/register/register.do) klanten) om de Cisco IOS-versie te selecteren en deze optie voor uw behoeften in te stellen.

De informatie in dit document is gebaseerd op apparaten in een specifieke laboratoriumomgeving. Alle apparaten die in dit document worden beschreven, hadden een opgeschoonde (standaard)configuratie. Als u in een levend netwerk werkt, zorg er dan voor dat u de potentiële impact van om het even welke opdracht begrijpt alvorens het te gebruiken.

## <span id="page-1-0"></span>Verwante producten

Deze configuratie kan ook worden toegepast op de AS5350- of AS5400-toegangsserver.

#### OPMERKING: Deze configuratie kan ook worden aangepast voor gebruik met E1 PRI-poorten.

OPMERKING: Configureer de E1-controller met de lijncodering, vormgeving en andere fysieke kenmerken die door de Telco zijn geleverd. De D-kanaalconfiguratie (interface-seriële x:15 voor E1s) is gelijk aan de configuratie die hier wordt getoond.

Deze configuratie lijkt erg op een AS5200 of AS5300 configuratie voor een dialinetoegang. Zie [Een toegangsserver met PRI](http://www.cisco.com/en/US/tech/tk801/tk379/technologies_configuration_example09186a0080094557.shtml)'s [configureren voor](http://www.cisco.com/en/US/tech/tk801/tk379/technologies_configuration_example09186a0080094557.shtml) meer informatie over het configureren van een AS5200 of AS5300. Het enige grote verschil tussen deze twee is het prioriteitsnummer t1\_sleuf/poort-opdracht voor de T1 klokprioriteit in de AS5350 of AS5400.

## <span id="page-1-1"></span>**Conventies**

Zie de [Cisco Technical Tips Convention](http://www.cisco.com/en/US/tech/tk801/tk36/technologies_tech_note09186a0080121ac5.shtml) voor meer informatie over documentconventies.

## <span id="page-1-2"></span>Achtergrondinformatie

Dit document beschrijft hoe u een AS5350- of AS5400 Series toegangsserver kunt configureren voor inkomende asynchrone en ISDN-oproepen op ISDN T1 PRI-circuits. Deze configuratie bevat alleen het minimale minimum dat vereist is voor de Network Access Server (NAS) om de oproep te accepteren. U kunt functies aan deze configuratie toevoegen op basis van uw behoeften.

# <span id="page-1-3"></span>**Configureren**

Deze sectie bevat informatie over het configureren van de functies die in dit document worden beschreven.

N.B.: Als u aanvullende informatie wilt vinden over de opdrachten in dit document, gebruikt u het [Opdrachtplanningprogramma](http://tools.cisco.com/Support/CLILookup/cltSearchAction.do) (allee[n](http://tools.cisco.com/RPF/register/register.do) [geregistreerd](http://tools.cisco.com/RPF/register/register.do) klanten).

#### <span id="page-2-0"></span>**Configuraties**

Dit document gebruikt deze configuratie:

● 5400-NAS (5400)

```
5400-NAS (5400)
5400-NAS#show running-config
Building configuration...
Current configuration : 3209 bytes
!
version 12.3
no parser cache
no service single-slot-reload-enable
no service pad
service timestamps debug datetime msec
service timestamps log datetime msec
service password-encryption
!
hostname 5400-NAS
!
no boot startup-test
logging rate-limit console 10 except errors
aaa new-model
aaa authentication login default local
aaa authentication ppp default local
aaa authorization network default local
!--- PPP authentication and network authorization are
local. !--- Replace local with radius or tacacs if you
use a AAA server.
enable secret 5 <deleted>
!
username admin password 7 <deleted>
username dude password 7 <deleted>
username cisco password 7 <deleted>
!--- Usernames for local authentication of the call.
The client presents !--- the username or password, and
the NAS authenticates the peer. ! resource-pool disable
dial-tdm-clock priority 1 7/1 !--- T1 port 7/1 is the
primary clock source. !--- This is indicated by priority
1 in the dial-tdm-clock command. !--- Note: On the
AS5200/AS5300 you can set the primary clock source with
!--- the clock source line primary command.
calltracker enable
calltracker history max-size 30
calltracker call-record verbose
!--- Calltracker is used for enhanced active call
monitoring. !--- For more information, see Call Tracker
plus ISDN and AAA Enhancements. spe call-record modem !-
-- Enable modem call records for NextPort Universal
Ports. !--- This is equivalent to modem call-record
terse used on MICA modem platforms.
!
voice-fastpath enable
ds0 busyout-threshold 12
ip subnet-zero
no ip source-route
```
#### no ip finger

ip domain-name cisco.com

*!--- his instructs the NAS how to qualify DNS lookups. !--- In this example, cisco.com is appended to the end of each name looked up.* ip name-server 172.22.70.10 *!--- Specifies the primary name server.* ip name-server 172.22.10.70 *!--- Specifies the secondary name server.* ! isdn switch-type primary-ni *!--- Switch-type for this NAS. Obtain this information from the Telco.* ! mta receive maximum-recipients 0 ! controller T1 7/0 *!--- This T1 is unused.* shutdown ! controller T1 7/1 *!--- T1 PRI physical controller configuration.* framing esf *!--- Framing for this T1 is Extended Super Frame (ESF). !--- Obtain this information from the telco.* linecode b8zs *!- -- Line coding for this T1. Obtain this information from the telco.* pri-group timeslots 1-24 *!--- For T1 PRI scenarios, all 24 T1 timeslots are assigned as ISDN PRI channels. !--- The router now automatically creates the corresponding D-channel: !---* **interface Serial 1:23**

*!--- The configuration for unused T1 controllers is omitted to save space. !--- Unused T1s can be* **shutdown** as with **controller t1 7/0**.

#### interface Loopback0

!

!

*!--- The IP pool for dialin async and ISDN users is in this subnet. !--- This way, the routes for all clients are summarized and !--- propagated to the backbone instead of 254 routes.* ip address 10.1.1.1 255.255.255.0 no ip mroute-cache ! interface FastEthernet0/0 ip address 172.22.186.55 255.255.255.240 no ip mroute-cache duplex auto speed 10 ! interface FastEthernet0/1 ip address 192.168.1.1 255.255.255.0 no ip mroute-cache duplex auto speed auto ! *!--- Unused interface configuration is omitted.* ! interface Serial7/1:23 *!--- D-channel configuration for T1 7/1.* no ip address encapsulation ppp *!--- PPP encapsulation on this interface.* dialer rotary-group 1 *!--- T1 0 is a member of rotary group 1. !--- The rotary group configuration is in interface Dialer 1.* isdn switch-type primary-ni isdn incoming-voice modem *!--- All incoming voice calls on this T1 are sent to the modems. !--- This command is required if this T1 is to accept async calls.* no fairqueue no cdp enable ! interface Group-Async0 *!--- This group-async interface is the configuration template for all modems. !--- Individual async interfaces do not have to be configured since they can !--- be cloned from one managed copy.* ip unnumbered Loopback0 *!--- A Loopback interface is always up/up. For stability, you can unnumber to it.* encapsulation ppp no ip mroute-cache async mode interactive *!--- Users can dial in and get to a shell(Exec) or PPP session on that line. !--- This command can be used in conjunction with* **autoselect ppp** !--- under the line configuration to auto detect the connection type. !--- Use this command only if the async interface is to answer different !--- connection types(exec,PPP,slip etc). !--- If all users connect with PPP use the **async mode dedicated** command instead. peer default ip address pool pool\_dialup *!--- Clients are assigned addresses from the IP address pool named* **pool\_dialup**.

 ppp authentication chap pap callin group-range 1/00 2/107 *!--- Modems 1/00 through 2/107 are members of this group async interface.* ! interface Dialer1 *!--- Configuration for rotary group 1. !--- The Dialer interface number (1) must exactly match the rotary group number !-- configured on the physical interfaces (interface Serial 7/1:23).* ip unnumbered Loopback0 *!--- A Loopback interface is always up/up. For stability, unnumber to it.* encapsulation ppp no ip mroute-cache dialer in-band *!--- Enable this dialer interface to be a DDR interface. !--- This is required if you want to enforce the idletimeout.* dialer idle-timeout 300 *!--- Idle timeout for incoming calls is 300 seconds (5 minutes). !--- Users who are idle for more than 300 seconds are dropped. !--- If* **dialer in-band** is used and a **dialer idle-timeout** is not defined, !--- the default idle-timeout of 120 seconds (2 minutes) is applied. dialer-group 1 *!--- Apply interesting traffic definition from dialerlist 1. !---* **Note**: The specified **dialer-group** number must be the same as the !--- **dialer-list** number; in this example, defined as "1". !--- See the [Define Interesting](#page-5-0) [Traffic and Idle Timeout](#page-5-0) for details. peer default ip address pool pool\_dialup *!--- Clients are assigned addresses from the IP address pool named* **pool\_dialup**. no fair-queue no cdp enable ppp authentication chap pap callin ppp multilink ! ip local pool pool\_dialup 10.1.1.2 10.1.1.254 *!--- IP address pools for dialin clients.* ip classless ip route 0.0.0.0 0.0.0.0 172.22.186.49 no ip http server ! dialer-list 1 protocol ip permit *!--- Interesting traffic is defined by dialer-list 1. !--- This is applied to interface Dialer 1 through* **dialer-group 1**. !- -- **Note**: The specified **dialer-list** number must be the same as !--- the **dialer-group** number. In this example, it is defined as "1". !--- Interesting traffic is used to define what packets will reset the idle timer. ! voice-port 7/1:D ! line con 0 exec-timeout 0 0 transport input none line aux 0 line vty 0 4 password 7 <deleted> line 1/00 2/107 *!--- Line configuration for modems 1/00 through 2/107. !--- This is the same modem range configured with the* **group-range** command !--- in **interface Group-Async0**. no flush-at-activation *!--- Prevents the router from flushing the first few packets on a connection. !--- This command is used to prevent PPP timeout issues, and can be used to !-- avoid PPP startup issues. !--- This is not required*

*unless you encounter modem PPP call failures.* autoselect

during-login *!--- Displays the username:password prompt after modems connect (during exec login). !--- This command is not neccessary if you use [async mode](http://www.cisco.com/en/US/docs/ios/12_3/dial/command/reference/dia_a1g.html#wp1018123) [dedicated](http://www.cisco.com/en/US/docs/ios/12_3/dial/command/reference/dia_a1g.html#wp1018123) under the !--- group-async interface.* autoselect ppp *!--- Automatically launches PPP if the router detects incoming PPP packets. !--- Without this command, the dialin client will need to manually !-- launch PPP (from Exec mode). This command is not neccessary if you use !--- [async mode dedicated](http://www.cisco.com/en/US/docs/ios/12_3/dial/command/reference/dia_a1g.html#wp1018123) under the group-async interface.* modem InOut *!--- Support incoming and outgoing modem calls.* transport input all ! scheduler allocate 10000 400 end

#### <span id="page-5-0"></span>Interessant verkeer en inactiviteitstimer definiëren

NAS behandelt alleen inkomende oproepen en maakt geen uitgaande oproepen, maar we definiëren nog steeds het interessante verkeer. De interessante verkeersdefinitie heeft verschillende doeleinden voor asynchrone gebruikers en ISDN-gebruikers.

#### Voor ISDN-gebruikers (corresponderend met interfacekaart 1):

De opdrachten dialer-group en dialer-list zijn vereist op de dialerinterface, ongeacht of u de inactiviteitstimer wilt afdwingen of niet. De opdrachten dialer- en dialer-list zijn nodig op de dialerinterface om tekortkomingen in de insluiting te voorkomen. Dit vereiste is alleen voor ISDNgebruikers en niet voor asynchrone gebruikers en de groep async-interface.

Om ongebruikte time-out af te dwingen, voegt u de opdrachten dialer in-band en inactiviteitstimer toe. Als dialer in-band is ingesteld maar inactiviteitstimer niet is ingesteld, wordt de standaardinstelling van de inactiviteitstimer voor ISDN-gebruikers teruggebracht tot twee minuten.

Als u wilt dat uw ISDN-gebruikers een verbinding kunnen blijven maken totdat zij ervoor kiezen de verbinding te verbreken, gebruik dan dialer-timeout 0. De "zero" optie voor inactiviteitstimer-out is geïntroduceerd in Cisco IOS-softwarerelease 12.1(3)T. Het stelt een tijd van oneindigheid vast.

#### Voor asynchrone gebruikers (corresponderend met interfacegroep-Async 0):

Om een ongebruikte tijd voor asynchrone gebruikers af te dwingen, moet u de volgende opdrachten in de groep-async-interface configureren: dialer in-band, dialer idle-timeout en dialergroep. De bijbehorende dialerlijst is ook nodig. De opdrachten dialer-group en dialer-list specificeren het interessante verkeer op de groep-async-interface.

Voor asynchrone gebruikers wordt het interessante verkeer alleen gebruikt om de stille tijd terug te stellen. Als interessant verkeer niet wordt gedefinieerd, zullen de gebruikers worden losgekoppeld nadat de inactiviteitstimer van de dialer is verlopen (standaard 120 seconden), ongeacht of ze verkeer via de link doorgeven. Met een interessante verkeersdefinitie herkent NAS deze pakketten en stelt u de ongebruikte tijdspanne opnieuw in. Op deze manier sluit NAS de gebruiker af als er een echte ondoorzichtige link is.

U kunt het interessante verkeer zo wijzigen dat bijvoorbeeld alleen HTTP (web)-verkeer interessant is. In zo'n situatie, als de gebruiker niet gedurende 300 seconden op het web bladert (of voor de opgegeven dialer idle-timeout), is de gebruiker losgekoppeld. Het configureren van interessant verkeer op basis van de verkeerspatronen van uw gebruikers.

Als u wilt dat uw asynchrone gebruikers aangesloten kunnen blijven tot zij besluiten om de verbinding los te koppelen, verwijder deze opdrachten van de groep-async-interface: dialer inband, dialer idle-timeout en dialer-groep zoals getoond in de configuratie. U kunt de onbeperkte tijd ook instellen op oneindigheid, met behulp van dialer idle-timeout 0. De "zero" optie voor dialer idle-timeout is geïntroduceerd in Cisco IOS-softwarerelease 12.1(3)T, en het stelt een tijdelijke oplossing voor oneindigheid in.

# <span id="page-6-0"></span>Verifiëren

5400-NAS#**show caller**

Deze sectie verschaft informatie die u kunt gebruiken om te bevestigen dat uw configuratie correct werkt.

Bepaalde opdrachten met show worden ondersteund door de tool [Output Interpreter \(alleen voor](https://www.cisco.com/cgi-bin/Support/OutputInterpreter/home.pl) [geregistreerde klanten\). Hiermee kunt u een analyse van de output van opdrachten met](http://tools.cisco.com/RPF/register/register.do) show genereren.

- toon ISDN status-waarborgt dat de router correct met de ISDN switch communiceert. In de uitvoer, controleer of Layer 1 Status actief is, en of de Layer 2 Status staat = MULTIPLE\_FRAME\_ESTABLISHED verschijnt. Deze opdracht geeft ook het aantal actieve oproepen weer.
- toon PPP multilink—geeft informatie weer over multilink bundels die actief zijn. Gebruik deze opdracht om de multilink-verbinding te controleren.
- **toon dialer [interface** *type number***]** geeft algemene diagnostische informatie voor interfaces ingesteld voor DDR weer. Als het dialer goed op kwam, is de staat Kiezer de van datalink laag het bericht moet verschijnen. Als de fysieke laag omhoog verschijnt betekent dit dat het lijnprotocol verscheen, maar het Network Control Protocol (NCP) niet. De bron- en doeladressen van het pakket dat het draaien in werking heeft gesteld, worden weergegeven in de regel met de reden voor de bel. Deze opdracht toont ook de configuratie van de timer en de duur voor de verbindingstijden.
- toon de *gebruikersbenaming van de* bezoeker detail-toont parameters voor een bepaalde gebruiker zoals het IP adres toegewezen, PPP en PPP bundelparameters, enz. Als uw versie van Cisco IOS-software deze opdracht niet ondersteunt, gebruikt u de opdracht showgebruiker.
- Toon dialer kaart—toont de gevormde dynamische en statische dialerkaarten. Deze opdracht kan worden gebruikt om te zien of er een dynamische dialerkaart is gemaakt. Zonder een dialerkaart kunt u geen pakketten routeren.

Hier zijn een aantal show commanputs voor succesvolle oproepen. Let op de gedeelte in vet lettertype en de opmerkingen in de uitvoermonsters. Vergelijk de uitvoer die u ontvangt met het hier getoonde resultaat.

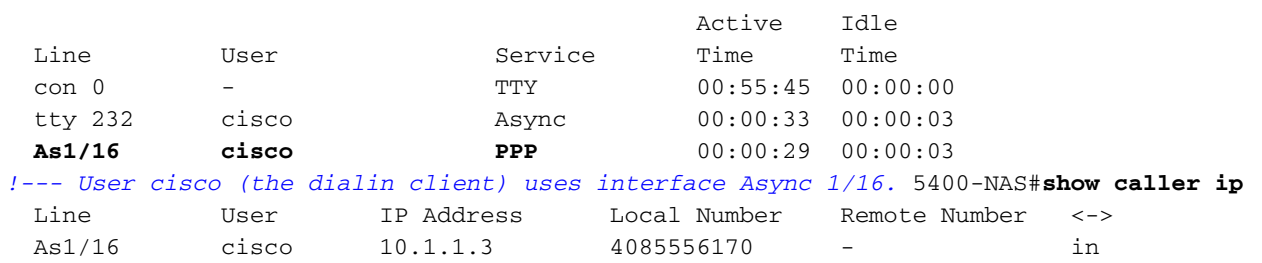

 User: **cisco, line tty 232, service Async** *!--- Shows hardware level settings for user cisco.* Active time 00:01:14, Idle time 00:00:43 Timeouts: Absolute Idle Idle Session Exec Limits: - - 00:10:00 Disconnect in: - - - TTY: Line 1/16, **running PPP on As1/16** *!--- The call is terminated on interface Async 1/16. !--- This interface is included in the group-async configuration.* Location: **PPP: 10.1.1.3** *!--- IP address for the peer. !--- This address was obtained from the IP pool* **pool\_dialup**. DS0: (slot/unit/channel)=7/1/0 *!--- T1 channel on which the call arrived. The call arrived on channel 0 in T1 1.* Line: Baud rate (TX/RX) is 115200/115200, no parity, 1 stopbits, 8 databits Status: Ready, Active, No Exit Banner, Async Interface Active Capabilities: No Flush-at-Activation, Hardware Flowcontrol In Hardware Flowcontrol Out, Modem Callout, Modem RI is CD Line usable as async interface, Integrated Modem Modem State: Ready User: **cisco, line As1/16, service PPP** *!--- PPP setting for user cisco. Note that the call was terminated on int As1/16.* Active time 00:01:10, Idle time 00:00:44 Timeouts: Absolute Idle Limits: - - Disconnect in: - - PPP: **LCP Open**, CHAP (<- AAA), **IPCP** *!--- LCP and IPCP states are OPEN. If LCP and IPCP states are not OPEN, !--- use the* **debug ppp negotiation** command to isolate LCP issues. IP: **Local 10.1.1.1, remote 10.1.1.3**

*!--- NAS IP address as well as the IP address assigned to the peer.* Counts: **12 packets input, 654 bytes,** 0 no buffer 0 input errors, 0 CRC, 0 frame, 0 overrun **14 packets output, 694 bytes,** 0 underruns 0 output errors, 0 collisions, 0 interface resets *!--- Packets are passing through the connection.* 5400-NAS#**show ip route connected** 172.22.0.0/28 is subnetted, 1 subnets C 172.22.186.48 is directly connected, FastEthernet0/0 10.0.0.0/8 is variably subnetted, 2 subnets, 2 masks **C 10.1.1.3/32 is directly connected, Async1/16**

*!--- Directly connected route to the client. !--- Note that the next hop is int Async 1/16, which is the async interface !--- assigned to the client* C 10.1.1.0/24 is directly connected, Loopback0

## <span id="page-7-0"></span>Problemen oplossen

Deze sectie bevat informatie waarmee u problemen met de configuratie kunt oplossen.

#### <span id="page-7-1"></span>Opdrachten voor troubleshooting

Bepaalde opdrachten met show worden ondersteund door de tool [Output Interpreter \(alleen voor](https://www.cisco.com/cgi-bin/Support/OutputInterpreter/home.pl) [geregistreerde klanten\). Hiermee kunt u een analyse van de output van opdrachten met](http://tools.cisco.com/RPF/register/register.do) show genereren.

Opmerking: Voordat u debug-opdrachten afgeeft, raadpleegt u [Belangrijke informatie over debug](http://www.cisco.com/en/US/tech/tk801/tk379/technologies_tech_note09186a008017874c.shtml)[opdrachten](http://www.cisco.com/en/US/tech/tk801/tk379/technologies_tech_note09186a008017874c.shtml).

- debug dialer-toont DDR zuiverende informatie over de pakketten die op een dialerinterface worden ontvangen. Deze informatie kan helpen om ervoor te zorgen dat er interessant verkeer is dat de dialerinterface kan gebruiken.
- debug ISDN Q931: toont aanroepen, instelling en traag omlaag van de ISDNnetwerkverbinding (Layer 3).
- debug modem-displays de modemlijnactiviteit op een toegangsserver. De uitvoer geeft aan wanneer de modemlijn de status wijzigt.
- debug van CSM-modem-stelt u in staat problemen met Call Switching Module (CSM) op routers met interne digitale modems te oplossen. Met deze opdracht, kunt u de volledige reeks van het overschakelen van inkomende en uitgaande oproepen overtrekken.Opmerking: dit is gelijk aan debug-modem, CSM op de AS5200/AS5300. Dit debug is geïntroduceerd in Cisco IOS-softwarerelease 12.0(4)XL.
- debug PPP onderhandeling-toont informatie over het PPP-verkeer en de uitwisselingen tijdens de onderhandeling van Link Control Protocol (LCP), Verificatie en Network Control Protocol (NCP). Een succesvolle PPP-onderhandeling zal eerst de LCP-staat openen, dan Verifiëren en uiteindelijk NCP onderhandelen. Tijdens LCP-onderhandelingen worden multilink-parameters vastgesteld, zoals Maximum Get Reconstruction Unit (MRRU).
- debug van PPP-verificatie—geeft PPP-protocolberichten weer, waaronder Challenge Handshake Authentication Protocol (CHAP), pakketuitwisselingen en Wachtwoordverificatieprotocol (PAP).
- debug van PPP: toont protocol fouten en foutstatistieken die bij de verbindingsonderhandeling en -handeling in PPP zijn gekoppeld.

#### <span id="page-8-0"></span>Voorbeeld van output van foutopsporing

Hier zijn een paar debug uitgangen voor succesvolle oproepen. Let op de vetgedrukte onderdelen en de opmerkingen in de uitvoermonsters. Vergelijk de uitvoer die u ontvangt met het hier getoonde resultaat.

Voor een analoog gesprek:

```
5400-NAS#debug isdn q931
ISDN Q931 packets debugging is on
5400-NAS#debug modem
Modem control/process activation debugging is on
5400-NAS#debug csm modem
Modem Management Call Switching Module debugging is on
5400-NAS#debug ppp negotiation
PPP protocol negotiation debugging is on
5400-NAS#debug ppp authentication
PPP authentication debugging is on
5400-NAS#debug ip peer
IP peer address activity debugging is on
5400-NAS#debug aaa authentication
AAA Authentication debugging is on
5400-NAS#debug aaa authorization
AAA Authorization debugging is on
5400-NAS#
5400-NAS#show debug
General OS:
  Modem control/process activation debugging is on
  AAA Authentication debugging is on
   AAA Authorization debugging is on
CSM Modem:
   Modem Management Call Switching Module debugging is on
Generic IP:
   IP peer address activity debugging is on
PPP:
  PPP authentication debugging is on
   PPP protocol negotiation debugging is on
ISDN:
   ISDN Q931 packets debugging is on
```
 ISDN Q931 packets debug DSLs. (On/Off/No DSL:1/0/-) DSL 0 --> 31 - 1 - - - - - - - - - - - - - - - - - - - - - - - - - - - - - -

5400-NAS# 5400-NAS# \*Jan 1 00:58:26.179: ISDN Se7/1:23: **RX <- SETUP** pd = 8 callref = 0x0006 *!--- Incoming Q.931 SETUP message. Indicates an incoming call. !--- For more information on Q.931 refer to the document !--- [Troubleshooting ISDN Layer 3 using debug isdn q931](http://www.cisco.com/en/US/tech/tk801/tk379/technologies_tech_note09186a0080093c1a.shtml#ts_start).* \*Jan 1 00:58:26.179: Bearer Capability i = 0x8090A2 \*Jan 1 00:58:26.179: Channel ID i = 0xA98381 \*Jan 1 00:58:26.179: Calling Party Number i = 0x80, Plan:Unknown, Type:Unknown \*Jan 1 00:58:26.179: Called Party Number i = 0xA1, '4085556170', Plan:ISDN, Type:National \*Jan 1 00:58:26.183: AAA/ACCT/DS0: channel=0, ds1=1, t3=0, slot=7, ds0=117444608 \*Jan 1 00:58:26.183: AAA/ACCT/DS0: channel=0, ds1=1, t3=0, slot=7, ds0=117444608 \*Jan 1 00:58:26.183: **VDEV\_ALLOCATE: 1/16 is allocated** *!--- The Call Switch Module (CSM) is informed of the call. !--- The CSM allocates modem 1/16 to the incoming call.* \*Jan 1 00:58:26.183: AAA/ACCT/DS0: channel=0, ds1=1, t3=0, slot=7, ds0=117444608 \*Jan 1 00:58:26.183: EVENT\_FROM\_ISDN::dchan\_idb=0x63B915AC, call\_id=0x6, ces=0x1 bchan=0x0, event=0x1, cause=0x0 \*Jan 1 00:58:26.183: dev in call to isdn : set dnis collected & fap\_notify \*Jan 1 00:58:26.183: EVENT\_FROM\_ISDN:(0006): DEV\_INCALL at slot 1 and port 16 \*Jan 1 00:58:26.183: EVENT\_FROM\_ISDN: decode:calling 0ct3 0x80, called oct3 0xA1, oct3a 0x0,mask 0x25 \*Jan 1 00:58:26.183: EVENT\_FROM\_ISDN: csm\_call\_info:calling 0ct3 0x80, called oct3 0xA1, oct3a 0x0,mask 0x25 \*Jan 1 00:58:26.183: CSM\_PROC\_IDLE: CSM\_EVENT\_ISDN\_CALL at slot 1, port 16 \*Jan 1 00:58:26.183: CSM DSPLIB(1/16): np\_dsplib\_prepare\_modem \*Jan 1 00:58:26.183: csm\_connect\_pri\_vdev: TS allocated at bp\_stream 0, bp\_Ch 3, vdev\_common 0x627DDCC8 \*Jan 1 00:58:26.183: ISDN Se7/1:23: **TX -> CALL\_PROC** pd = 8 callref = 0x8006 \*Jan 1 00:58:26.183: Channel ID i = 0xA98381 *!--- Transmits CALL PROCEEDING. This means that the NAS is processing the call.* \*Jan 1 00:58:26.183: ISDN Se7/1:23: **TX -> ALERTING** pd = 8 callref = 0x8006 *!--- Transmits ALERTING. The modem now goes offhook and accepts the call.* \*Jan 1 00:58:26.191: CSM DSPLIB(1/16):DSPLIB\_MODEM\_INIT: Modem session transition to IDLE \*Jan 1 00:58:26.191: CSM DSPLIB(1/16): **Modem went offhook** *!--- Modem informs the CSM that it went offhook.* \*Jan 1 00:58:26.191: CSM\_PROC\_IC2\_RING: CSM\_EVENT\_MODEM\_OFFHOOK at slot 1, port 16 \*Jan 1 00:58:26.191: ISDN Se7/1:23: **TX -> CONNECT** pd  $= 8$  callref  $= 0x8006$ *!--- D-channel transmits a CONNECT.* \*Jan 1 00:58:26.203: ISDN Se7/1:23: **RX <- CONNECT\_ACK** pd =  $8$  callref =  $0 \times 0006$ *!--- Received the Q.931 CONNECT\_ACK.* \*Jan 1 00:58:26.203: ISDN Se7/1:23: CALL\_PROGRESS: CALL\_CONNECTED call id 0x6, bchan 0, dsl 1 \*Jan 1 00:58:26.203: EVENT\_FROM\_ISDN::dchan\_idb=0x63B915AC, call\_id=0x6, ces=0x1 bchan=0x0, event=0x4, cause=0x0 \*Jan 1 00:58:26.203: EVENT\_FROM\_ISDN:(0006): DEV\_CONNECTED at slot 1 and port 16 \*Jan 1 00:58:26.203: CSM\_PROC\_IC6\_WAIT\_FOR\_CONNECT: CSM\_EVENT\_ISDN\_CONNECTED at slot 1, port 16 \*Jan 1 00:58:26.203: CSM DSPLIB(1/16): np\_dsplib\_call\_accept \*Jan 1 00:58:26.203: %ISDN-6-CONNECT: **Interface Serial7/1:0 is now connected to N/A N/A** *!--- Call is connected at the ISDN layer.* \*Jan 1 00:58:26.207: CSM

DSPLIB(1/16):DSPLIB\_MODEM\_WAIT\_ACTIVE: Modem session transition to ACTIVE \*Jan 1 00:58:26.207: CSM DSPLIB(1/16): Modem state changed to (CONNECT\_STATE) \*Jan 1 00:58:32.379: CSM DSPLIB(1/16): Modem state changed to (LINK STATE) \*Jan 1 00:58:35.655: CSM DSPLIB(1/16): Modem state changed to (TRAINUP\_STATE) \*Jan 1 00:58:43.775: CSM DSPLIB(1/16): Modem state changed to (EC\_NEGOTIATING\_STATE) \*Jan 1 00:58:44.107: CSM DSPLIB(1/16): **Modem state changed to**

#### **(STEADY\_STATE)**

*!--- Modem transitions to Steady State.* \*Jan 1 00:58:44.975: **TTY1/16: DSR came up** *!--- Indicates that the modem trainup is complete.* \*Jan 1 00:58:44.975: tty1/16: Modem: IDLE- >(unknown) \*Jan 1 00:58:44.975: TTY1/16: EXEC creation \*Jan 1 00:58:44.975: AAA: parse name=tty1/16 idb type=10 tty=232 \*Jan 1 00:58:44.975: AAA: name=tty1/16 flags=0x11 type=4 shelf=0 slot=0 adapter=0 port=232 channel=0 \*Jan 1 00:58:44.975: AAA: parse name=Serial7/1:0 idb type=12 tty=-1 \*Jan 1 00:58:44.975: AAA: name=Serial7/1:0 flags=0x55 type=1 shelf=0 slot=7 adapter=0 port=1 channel=0 \*Jan 1 00:58:44.975: AAA/ACCT/DS0: channel=0, ds1=1, t3=0, slot=7, ds0=117444608 \*Jan 1 00:58:44.975: AAA/MEMORY: create\_user (0x63CBD608) user='NULL' ruser='NULL' port='tty1/16' rem\_addr='async/4085556170' authen\_type=ASCII service=LOGIN priv=1 \*Jan 1 00:58:44.975: AAA/AUTHEN/START (1231800673): port='tty1/16' list='' action=LOGIN service=LOGIN \*Jan 1 00:58:44.975: AAA/AUTHEN/START (1231800673): using "default" list \*Jan 1 00:58:44.975: AAA/AUTHEN/START (1231800673): Method=LOCAL \*Jan 1 00:58:44.975: AAA/AUTHEN (1231800673): status = GETUSER \*Jan 1 00:58:44.975: TTY1/16: set timer type 10, 30 seconds \*Jan 1 00:58:46.215:

#### TTY1/16: **Autoselect(2) sample 7E**

*!--- Beginning of a PPP Frame.* \*Jan 1 00:58:46.215: TTY1/16: Autoselect(2) sample 7EFF \*Jan 1 00:58:46.215: TTY1/16: Autoselect(2) sample 7EFF7D \*Jan 1 00:58:46.215: TTY1/16: Autoselect(2) sample 7EFF7D23 \*Jan 1 00:58:46.215: TTY1/16 Autoselect cmd: ppp negotiate *!--- The NAS detects PPP frames (indicated by 7EFF7D23) and !--- automatically launches PPP. The command* **autoselect ppp** under the !--- line configuration and **async mode interactive** under the group-async !-- allowed the NAS to detect PPP frames and switch to PPP mode. !--- If the NAS does not detect PPP frames then the call will remain in exec mode.

\*Jan 1 00:58:46.215: AAA/AUTHEN/ABORT: (1231800673) because Autoselected. \*Jan 1 00:58:46.215: AAA/AUTHEN/ABORT: (1231800673) because Autoselected. \*Jan 1 00:58:46.215: AAA/MEMORY: free\_user (0x63CBD608) user='NULL' ruser='NULL' port='tty1/16' rem\_addr='async/4085556170' authen\_type=ASCII service=LOGIN priv=1 \*Jan 1 00:58:46.215: TTY1/16: EXEC creation \*Jan 1 00:58:46.215: TTY1/16: create timer type 1, 600 seconds \*Jan 1 00:58:46.215: As1/16: ip\_get\_pool using pool pool\_dialup \*Jan 1 00:58:46.215: As1/16: Pools to search : pool\_dialup  $*$ Jan 1 00:58:46.215: As1/16: Pool pool\_dialup returned address = 10.1.1.3 \*Jan 1 00:58:46.215: TTY1/16: destroy timer type 1 \*Jan 1 00:58:46.215: TTY1/16: no timer type 0 to destroy \*Jan 1 00:58:46.215: As1/16 **LCP: I CONFREQ** [Closed] id 3 len 20 *!--- Incoming LCP CONFREQ. !--- For more information on interpreting PPP debugs refer to the document !--- [Dialup Technology: Troubleshooting Techniques.](http://www.cisco.com/en/US/tech/tk801/tk379/technologies_tech_note09186a0080143175.shtml)* \*Jan 1 00:58:46.215: As1/16 LCP: ACCM 0x000A0000 (0x0206000A0000) \*Jan 1 00:58:46.215: As1/16 LCP: MagicNumber 0x552722A5 (0x0506552722A5) \*Jan 1 00:58:46.215: As1/16 LCP: PFC (0x0702) \*Jan 1 00:58:46.215: As1/16 LCP: ACFC (0x0802) \*Jan 1 00:58:46.215: As1/16 LCP: Lower layer not up, Fast Starting \*Jan 1 00:58:46.215: As1/16 PPP: Treating connection as a dedicated line \*Jan 1 00:58:46.215: As1/16 PPP: Phase is ESTABLISHING, Active Open [0 sess, 0 load] \*Jan 1 00:58:46.219: As1/16 AAA/AUTHOR/FSM: (0): LCP succeeds trivially \*Jan 1 00:58:46.219: As1/16 LCP: O CONFREQ [Closed] id 1 len 25 \*Jan 1 00:58:46.219: As1/16 LCP: ACCM 0x000A0000 (0x0206000A0000) \*Jan 1 00:58:46.219: As1/16 LCP: AuthProto CHAP (0x0305C22305) \*Jan 1 00:58:46.219: As1/16 LCP: MagicNumber 0x30CCCD68 (0x050630CCCD68) \*Jan 1 00:58:46.219: As1/16 LCP: PFC (0x0702) \*Jan 1 00:58:46.219: As1/16 LCP: ACFC (0x0802) \*Jan 1 00:58:46.219: AAA/ACCT/DS0: channel=0, ds1=1, t3=0, slot=7, ds0=117444608 \*Jan 1 00:58:46.219: As1/16 LCP: O CONFACK [REQsent] id 3 len 20 \*Jan 1 00:58:46.219: As1/16 LCP: ACCM 0x000A0000 (0x0206000A0000) \*Jan 1 00:58:46.219: As1/16 LCP: MagicNumber 0x552722A5 (0x0506552722A5) \*Jan 1 00:58:46.219: As1/16 LCP: PFC (0x0702) \*Jan 1 00:58:46.219: As1/16 LCP: ACFC (0x0802) \*Jan 1 00:58:46.219: %LINK-3-UPDOWN: Interface Async1/16, changed state to up \*Jan 1 00:58:48.215: As1/16 LCP: I CONFREQ [ACKsent] id 4 len 20 \*Jan 1 00:58:48.215: As1/16 LCP: ACCM 0x000A0000 (0x0206000A0000) \*Jan 1 00:58:48.215: As1/16 LCP: MagicNumber 0x552722A5 (0x0506552722A5) \*Jan 1 00:58:48.215: As1/16 LCP: PFC (0x0702) \*Jan 1 00:58:48.215: As1/16 LCP: ACFC (0x0802) \*Jan 1 00:58:48.215: As1/16 LCP: O CONFACK [ACKsent] id 4 len 20 \*Jan 1 00:58:48.215: As1/16 LCP: ACCM 0x000A0000 (0x0206000A0000) \*Jan 1 00:58:48.215: As1/16 LCP: MagicNumber 0x552722A5 (0x0506552722A5) \*Jan 1 00:58:48.215: As1/16 LCP: PFC (0x0702) \*Jan 1 00:58:48.215: As1/16 LCP: ACFC (0x0802) \*Jan 1 00:58:48.219: As1/16 LCP: TIMEout: State ACKsent \*Jan 1 00:58:48.219: As1/16 LCP: O CONFREQ [ACKsent] id 2 len 25 \*Jan 1 00:58:48.219: As1/16 LCP: ACCM 0x000A0000 (0x0206000A0000) \*Jan 1 00:58:48.219: As1/16 LCP: AuthProto CHAP (0x0305C22305) \*Jan 1 00:58:48.219: As1/16 LCP: MagicNumber 0x30CCCD68 (0x050630CCCD68) \*Jan 1 00:58:48.219: As1/16 LCP: PFC (0x0702) \*Jan 1 00:58:48.219: As1/16 LCP: ACFC (0x0802) \*Jan 1 00:58:48.367: As1/16 LCP: I CONFACK [ACKsent] id 2 len 25 \*Jan 1 00:58:48.367: As1/16 LCP: ACCM 0x000A0000 (0x0206000A0000) \*Jan 1 00:58:48.367: As1/16 LCP: AuthProto CHAP (0x0305C22305) \*Jan 1 00:58:48.367: As1/16 LCP: MagicNumber 0x30CCCD68 (0x050630CCCD68) \*Jan 1 00:58:48.367: As1/16 LCP: PFC (0x0702) \*Jan 1 00:58:48.367: As1/16 LCP: ACFC (0x0802) \*Jan 1 00:58:48.367: **As1/16 LCP: State is Open** *!--- LCP negotiation is complete.* \*Jan 1 00:58:48.367: As1/16 PPP: Phase is AUTHENTICATING, by this end [0 sess, 0 load] \*Jan 1 00:58:48.367: AAA/ACCT/DS0: channel=0, ds1=1, t3=0, slot=7, ds0=117444608 \*Jan 1 00:58:48.367: As1/16 CHAP: O CHALLENGE id 1 len 29 from "5400-NAS" \*Jan 1 00:58:48.495: As1/16 **CHAP: I RESPONSE id 1 len 26 from "cisco"** *!--- Incoming CHAP response.* \*Jan 1 00:58:48.495: AAA: parse name=Async1/16 idb type=10 tty=232 \*Jan 1 00:58:48.495: AAA: name=Async1/16 flags=0x11 type=4 shelf=0 slot=0 adapter=0 port=232 channel=0 \*Jan 1 00:58:48.495: AAA: parse name=Serial7/1:0 idb type=12 tty=-1 \*Jan 1 00:58:48.495: AAA: name=Serial7/1:0 flags=0x55 type=1 shelf=0 slot=7 adapter=0 port=1 channel=0 \*Jan 1 00:58:48.495: AAA/ACCT/DS0: channel=0, ds1=1, t3=0, slot=7, ds0=117444608 \*Jan 1 00:58:48.495: AAA/MEMORY: create\_user (0x63CBD608) user='cisco' ruser='NULL' port='Async1/16' rem\_addr='async/4085556170' authen\_type=CHAP service=PPP priv=1 \*Jan 1 00:58:48.495:

AAA/AUTHEN/START (2776021080): port='Async1/16' list='' action=LOGIN service=PPP \*Jan 1 00:58:48.495: AAA/AUTHEN/START (2776021080): using "default" list \*Jan 1 00:58:48.495: AAA/AUTHEN/START (2776021080): Method=LOCAL \*Jan 1 00:58:48.495: AAA/AUTHEN (2776021080): status = PASS \*Jan 1 00:58:48.495: As1/16 AAA/AUTHOR/LCP: Authorize LCP \*Jan 1 00:58:48.495: As1/16 AAA/AUTHOR/LCP (3070946770): Port='Async1/16' list='' service=NET \*Jan 1 00:58:48.495: AAA/AUTHOR/LCP: As1/16 (3070946770) user='cisco' \*Jan 1 00:58:48.495: As1/16 AAA/AUTHOR/LCP (3070946770): send AV service=ppp \*Jan 1 00:58:48.495: As1/16 AAA/AUTHOR/LCP (3070946770): send AV protocol=lcp \*Jan 1 00:58:48.495: As1/16 AAA/AUTHOR/LCP (3070946770): found list "default" \*Jan 1 00:58:48.495: As1/16 AAA/AUTHOR/LCP (3070946770): Method=LOCAL \*Jan 1 00:58:48.495: As1/16 AAA/AUTHOR (3070946770): Post authorization status = PASS\_REPL \*Jan 1 00:58:48.495: As1/16 AAA/AUTHOR/LCP: Processing AV service=ppp \*Jan 1 00:58:48.495: As1/16 AAA/AUTHOR/LCP: Processing AV protocol=lcp \*Jan 1 00:58:48.495: **As1/16 CHAP: O SUCCESS** id 1 len 4 *!--- Authentication is successful.* \*Jan 1 00:58:48.495: As1/16 PPP: Phase is UP [0 sess, 0 load] \*Jan 1 00:58:48.495: As1/16 AAA/AUTHOR/FSM: (0): Can we start IPCP? \*Jan 1 00:58:48.495: As1/16 AAA/AUTHOR/FSM (3087015830): Port='Async1/16' list='' service=NET \*Jan 1 00:58:48.495: AAA/AUTHOR/FSM: As1/16 (3087015830) user='cisco' \*Jan 1 00:58:48.495: As1/16 AAA/AUTHOR/FSM (3087015830): send AV service=ppp \*Jan 1 00:58:48.495: As1/16 AAA/AUTHOR/FSM (3087015830): send AV protocol=ip \*Jan 1 00:58:48.495: As1/16 AAA/AUTHOR/FSM (3087015830): found list "default" \*Jan 1 00:58:48.495: As1/16 AAA/AUTHOR/FSM (3087015830): Method=LOCAL \*Jan 1 00:58:48.495: As1/16 AAA/AUTHOR (3087015830): Post authorization status = PASS\_REPL \*Jan 1 00:58:48.495: As1/16 AAA/AUTHOR/FSM: We can start IPCP \*Jan 1 00:58:48.495: **As1/16 IPCP: O CONFREQ** [Closed] id 1 len 10

*!--- IPCP negotiation begins.* \*Jan 1 00:58:48.495: As1/16 IPCP: Address 10.1.1.1 (0x03060A010101) \*Jan 1 00:58:48.619: As1/16 IPCP: I CONFREQ [REQsent] id 3 len 10 \*Jan 1 00:58:48.619: As1/16 IPCP: Address 0.0.0.0 (0x030600000000) \*Jan 1 00:58:48.619: **As1/16 AAA/AUTHOR/IPCP: Start. Her address 0.0.0.0,**

#### **we want 10.1.1.3**

*!--- Address obtained from the Address Pool named* **pool\_dialup**.

```
*Jan 1 00:58:48.619: As1/16 AAA/AUTHOR/IPCP: Processing AV service=ppp
*Jan 1 00:58:48.619: As1/16 AAA/AUTHOR/IPCP: Processing AV protocol=ip
*Jan 1 00:58:48.619: As1/16 AAA/AUTHOR/IPCP: Authorization succeeded
*Jan 1 00:58:48.619: As1/16 AAA/AUTHOR/IPCP: Done. Her address 0.0.0.0,
we want 10.1.1.3
*Jan 1 00:58:48.619: As1/16 IPCP: O CONFNAK [REQsent] id 3 len 10
*Jan 1 00:58:48.619: As1/16 IPCP: Address 10.1.1.3 (0x03060A010103)
*Jan 1 00:58:48.623: As1/16 IPCP: I CONFACK [REQsent] id 1 len 10
*Jan 1 00:58:48.623: As1/16 IPCP: Address 10.1.1.1 (0x03060A010101)
*Jan 1 00:58:48.731: As1/16 IPCP: I CONFREQ [ACKrcvd] id 4 len 10
*Jan 1 00:58:48.731: As1/16 IPCP: Address 10.1.1.3 (0x03060A010103)
*Jan 1 00:58:48.731: As1/16 AAA/AUTHOR/IPCP: Start. Her address 10.1.1.3,
we want 10.1.1.3
*Jan 1 00:58:48.731: As1/16 AAA/AUTHOR/IPCP (3141581943): Port='Async1/16'
list='' service=NET
*Jan 1 00:58:48.731: AAA/AUTHOR/IPCP: As1/16 (3141581943) user='cisco'
*Jan 1 00:58:48.731: As1/16 AAA/AUTHOR/IPCP (3141581943): send AV service=ppp
*Jan 1 00:58:48.731: As1/16 AAA/AUTHOR/IPCP (3141581943): send AV protocol=ip
*Jan 1 00:58:48.731: As1/16 AAA/AUTHOR/IPCP (3141581943): send AV addr*10.1.1.3
*Jan 1 00:58:48.731: As1/16 AAA/AUTHOR/IPCP (3141581943): found list "default"
*Jan 1 00:58:48.731: As1/16 AAA/AUTHOR/IPCP (3141581943): Method=LOCAL
*Jan 1 00:58:48.731: As1/16 AAA/AUTHOR (3141581943):
Post authorization status = PASS_REPL
*Jan 1 00:58:48.731: As1/16 AAA/AUTHOR/IPCP: Reject 10.1.1.3, using 10.1.1.3
*Jan 1 00:58:48.731: As1/16 AAA/AUTHOR/IPCP: Processing AV service=ppp
*Jan 1 00:58:48.731: As1/16 AAA/AUTHOR/IPCP: Processing AV protocol=ip
*Jan 1 00:58:48.731: As1/16 AAA/AUTHOR/IPCP: Processing AV addr*10.1.1.3
*Jan 1 00:58:48.731: As1/16 AAA/AUTHOR/IPCP: Authorization succeeded
*Jan 1 00:58:48.731: As1/16 AAA/AUTHOR/IPCP: Done.
Her address 10.1.1.3, we want 10.1.1.3
*Jan 1 00:58:48.731: As1/16 IPCP: O CONFACK [ACKrcvd] id 4 len 10
*Jan 1 00:58:48.731: As1/16 IPCP: Address 10.1.1.3 (0x03060A010103)
*Jan 1 00:58:48.731: As1/16 IPCP: State is Open
!--- IPCP negotiation is complete. The user is now connected. *Jan 1 00:58:48.731: AAA/ACCT/DS0:
channel=0, ds1=1, t3=0, slot=7, ds0=117444608 *Jan 1 00:58:48.731: AAA/ACCT/DS0: channel=0,
```
ds1=1, t3=0, slot=7, ds0=117444608 \*Jan 1 00:58:48.731: AAA/ACCT/DS0: channel=0, ds1=1, t3=0, slot=7, ds0=117444608 \*Jan 1 00:58:48.731: As1/16 IPCP: Install route to 10.1.1.3 *!--- A route to the client is installed in the routing table. !--- You can verify this with the* **show ip route** command.

\*Jan 1 00:58:49.495: %LINEPROTO-5-UPDOWN: **Line protocol on Interface Async1/16, changed state to up** *!--- Interface Async 1/16 is up.*

#### <span id="page-12-0"></span>Bronnen voor probleemoplossing

Gebruik deze bronnen voor probleemoplossing zoals vereist:

- [Problemen oplossen bij inkomende modem](http://www.cisco.com/en/US/tech/tk801/tk379/technologies_tech_note09186a0080143175.shtml#incomingmodemcalltroubleshooting) voor analoge gespreksproblemen oplossen
- <u>PRI asynchrone modem</u>-callin extra informatie over het oplossen van analoge gespreksproblemen
- [Problemen oplossen bij ISDN-oproepen](http://www.cisco.com/en/US/tech/tk801/tk379/technologies_tech_note09186a0080143175.shtml#incomingisdncalltroubleshooting): voor probleemoplossing bij ISDN-oproepen
- PRI ISDN-bellen-Aanvullende informatie over problemen met ISDN-oproepen
- [T1](http://www.cisco.com/en/US/tech/tk713/tk628/technologies_tech_note09186a00800a5f40.shtml) Stroomschema [voor probleemoplossing](http://www.cisco.com/en/US/tech/tk713/tk628/technologies_tech_note09186a00800a5f40.shtml) Gebruik dit stroomschema als u vermoedt dat het T1-circuit defect is.
- <u>[Loopback Tests voor T1/56K lijnen](http://www.cisco.com/en/US/tech/tk713/tk628/technologies_tech_note09186a00800a754b.shtml)</u> om te verifiëren dat de T1 poort op de router correct werkt.

## <span id="page-12-1"></span>Gerelateerde informatie

- [Ondersteuning van inbel- en toegangstechnologie](http://www.cisco.com/cisco/web/psa/configure.html?mode=tech&level0=277907760&referring_site=bodynav)
- [Technische ondersteuning Cisco-systemen](http://www.cisco.com/cisco/web/support/index.html?referring_site=bodynav)